#### De link naar beheer

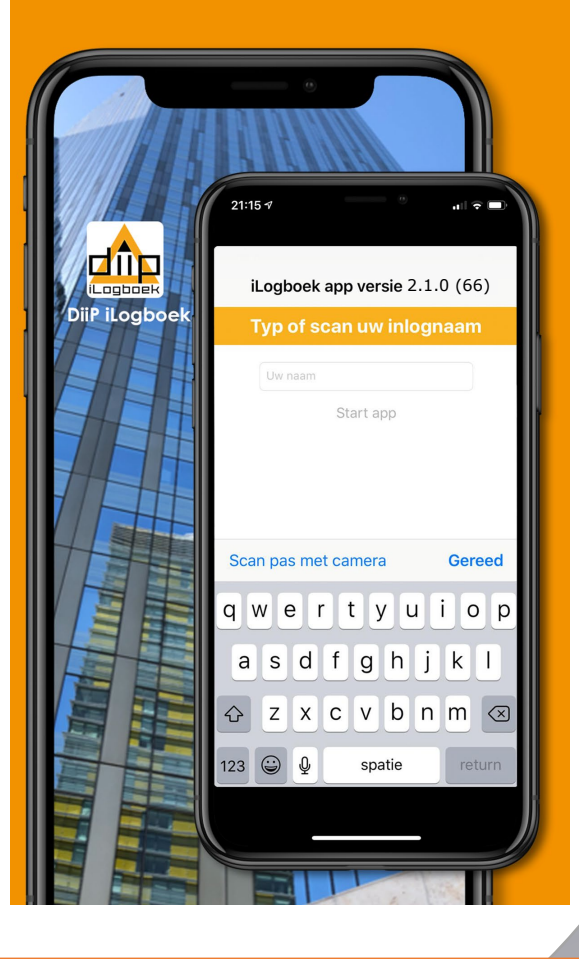

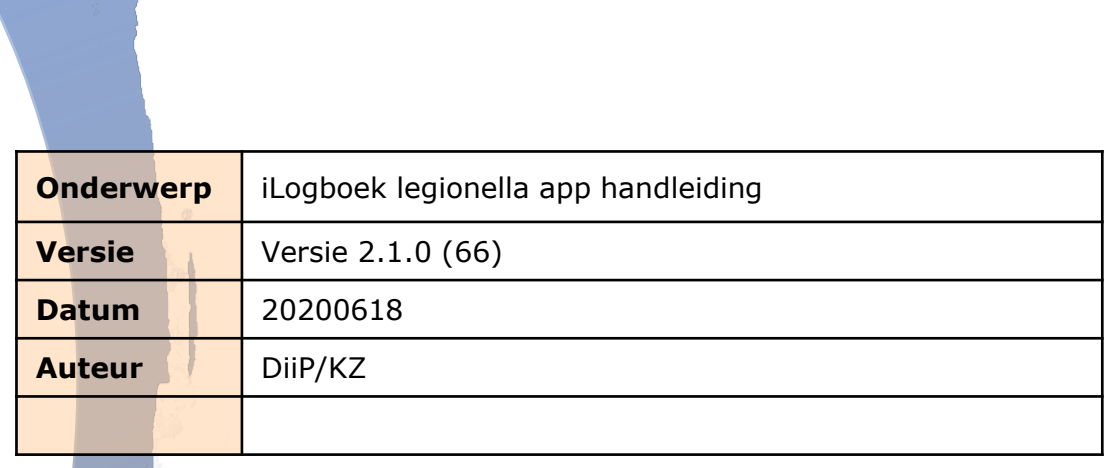

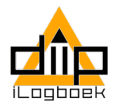

#### **iLogboek app downloaden**

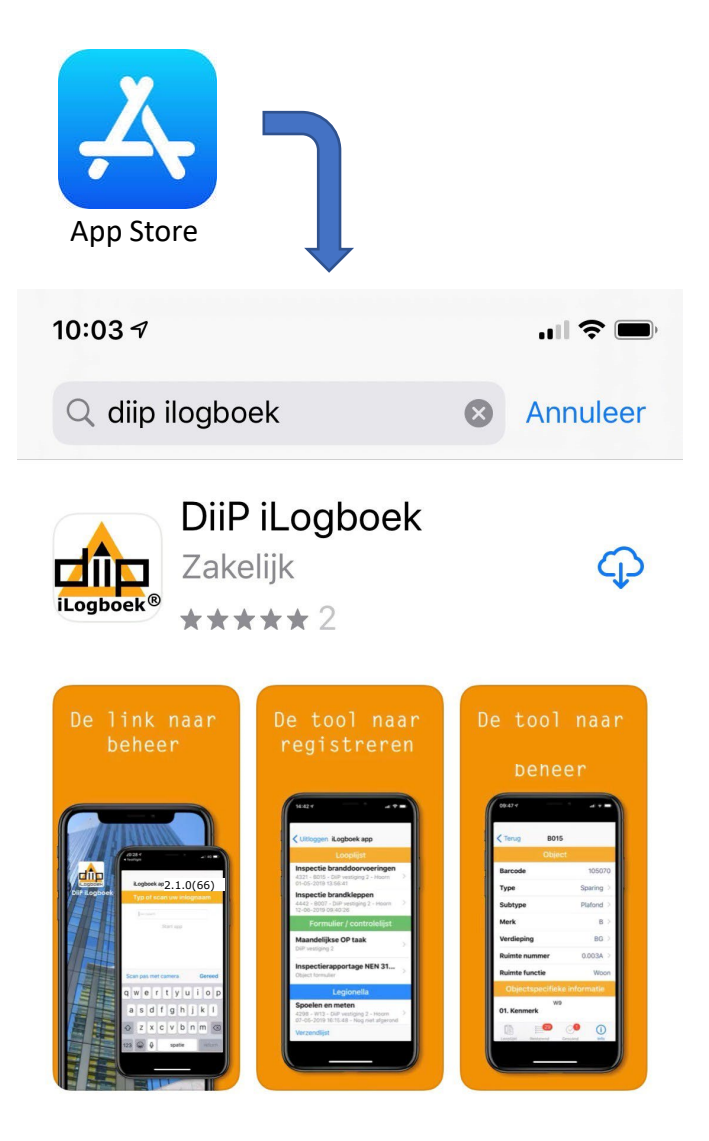

DiiP iLogboek app downloaden uit de App Store.

Met de iLogboek app registreert u uw legionella beheerstaak.

Met de iLogboek app werkt u offline. Hiervoor moeten wel de benodigde tappuntenlijsten naar de app worden gedownload.

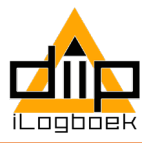

# **iLogboek app**

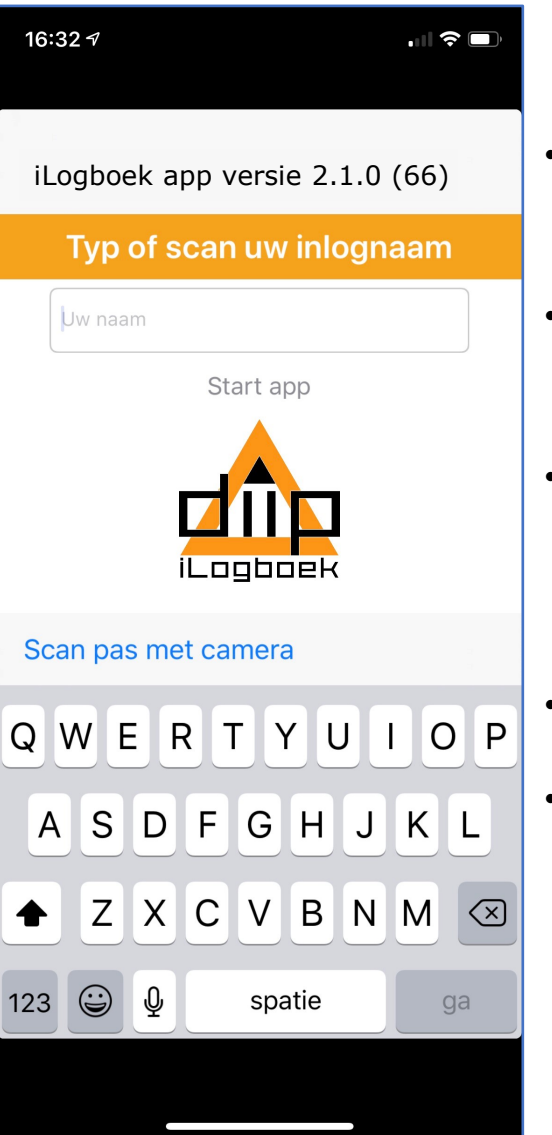

- BELANGRIJK: Bij een update, eerst oude tappuntenlijst verzenden en dan de app verwijderen.
- Voordat u de app opent, eerst de tappuntenlijst(en) uit iLogboek downloaden naar de app.
- Login met de initialen die duidelijk maken wie de inspectie heeft uitgevoerd. Ook kan als inlog een projectnummer worden gebruikt.
- De iLogboek app werkt op het besturingssysteem iOs.
- De DiiP iLogboek app is een offline tool. Via internet verzend u de afgeronde tappuntenlijsten naar iLogboek.

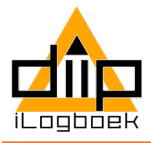

#### **Download tappuntenlijst**

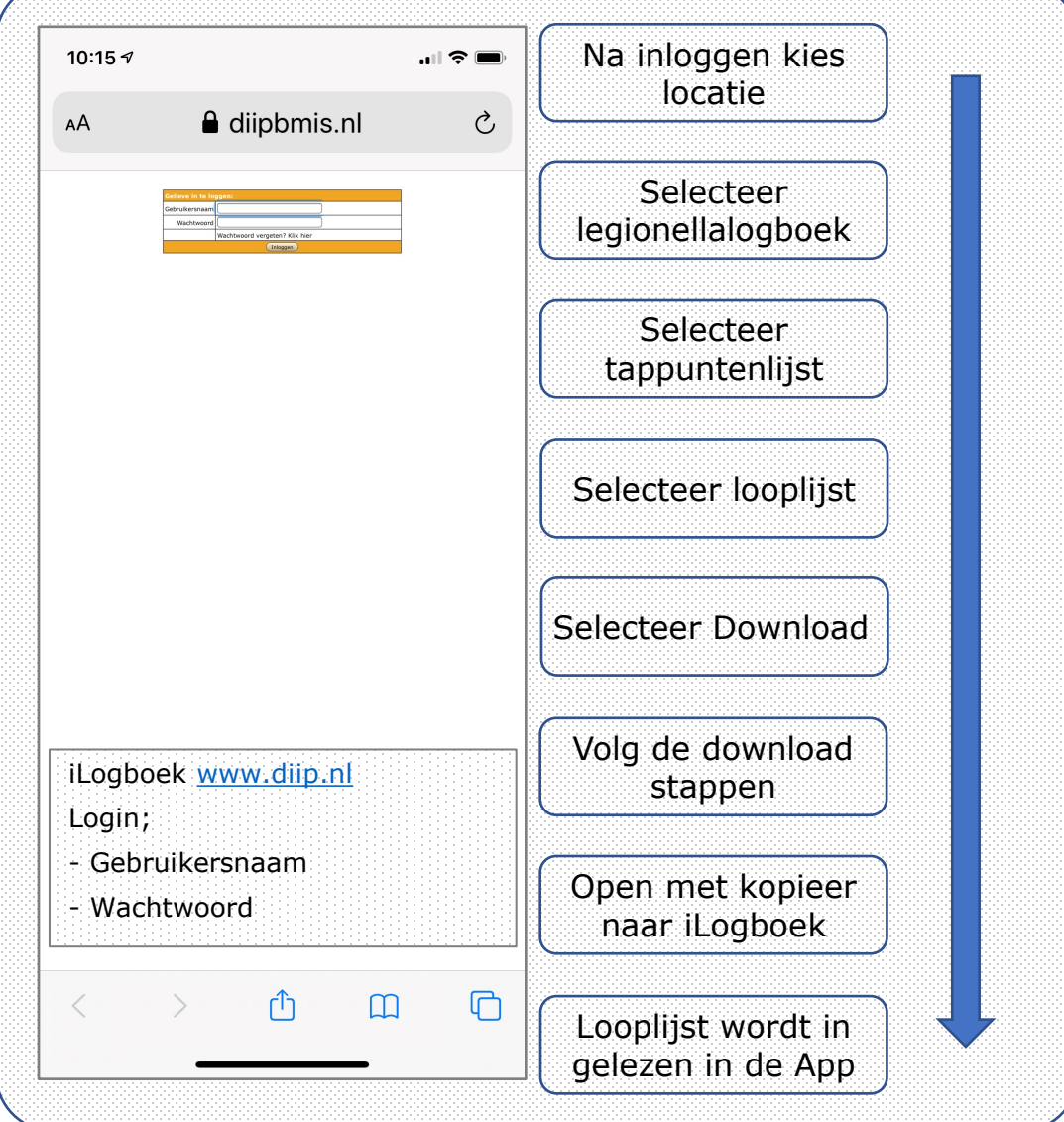

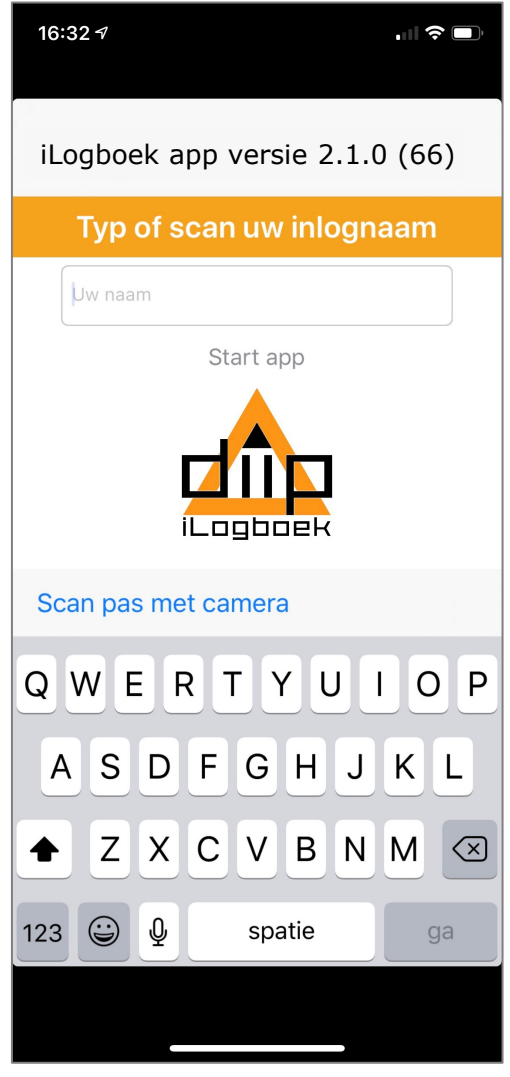

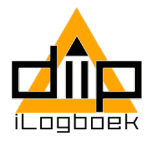

## **Legionella app instellen**

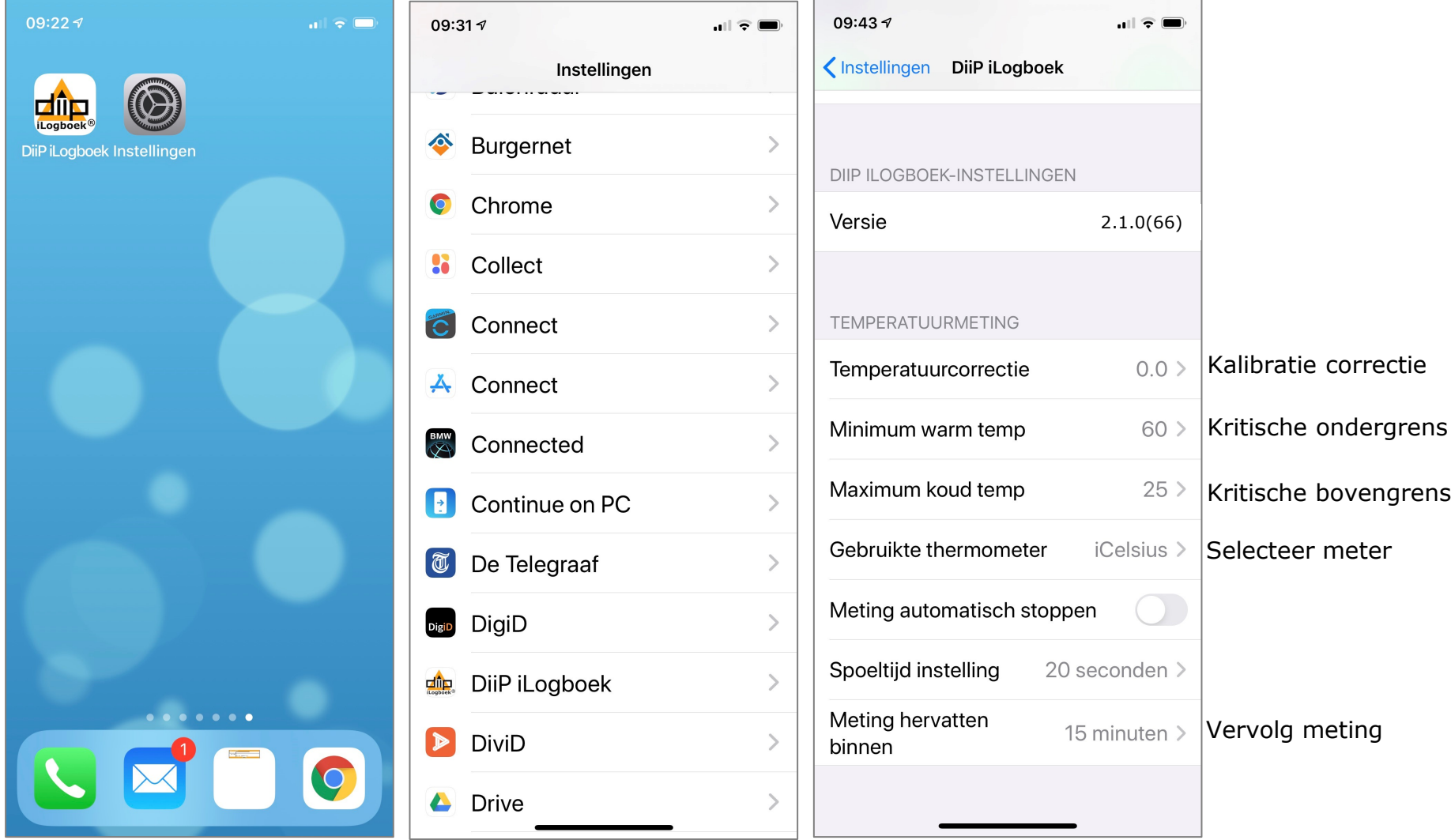

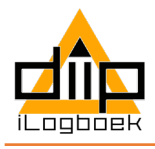

## **Legionella temperatuur meting (1)**

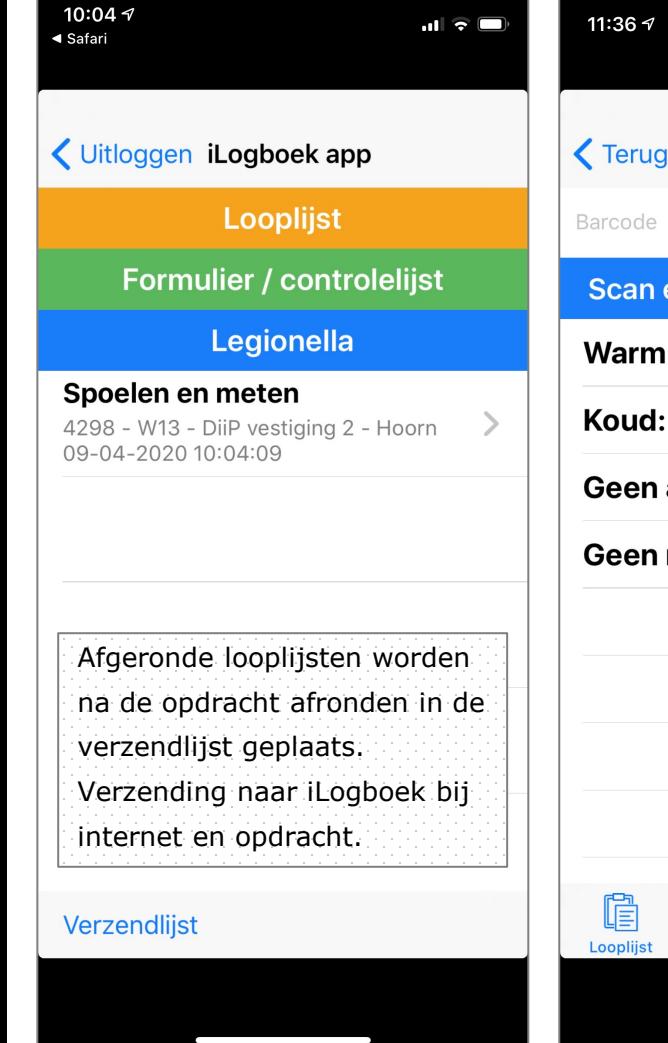

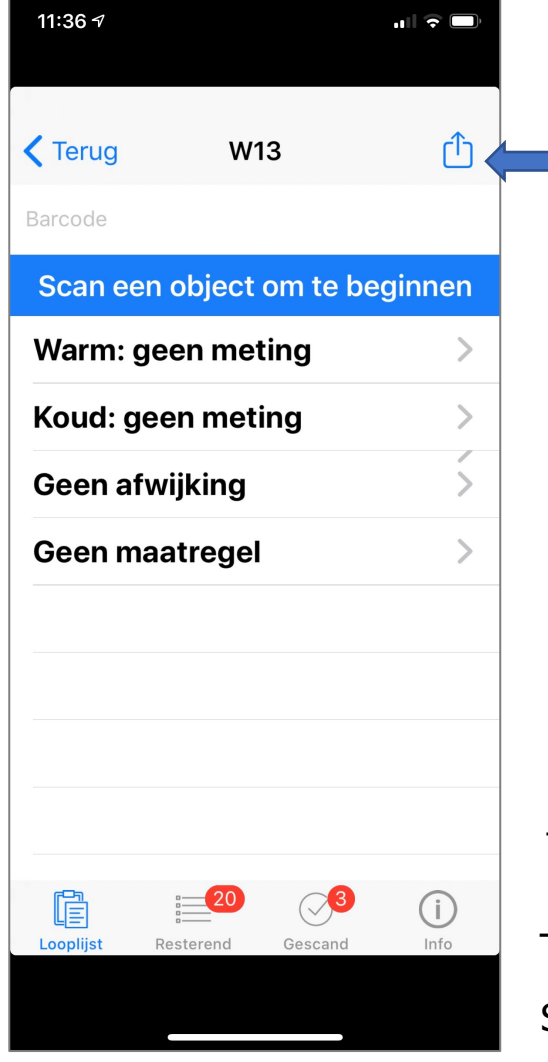

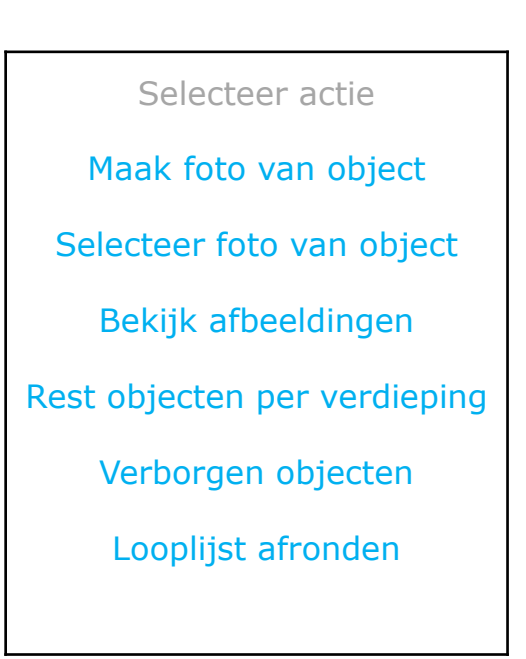

Na scannen barcode wordt automatisch de temperatuur meetactie getoond.

Temperatuur meting registreert: Start | Laagste | Piek | Eind (temperatuur)

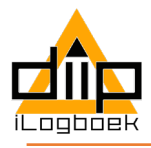

# **Legionella temperatuur meting (2)**

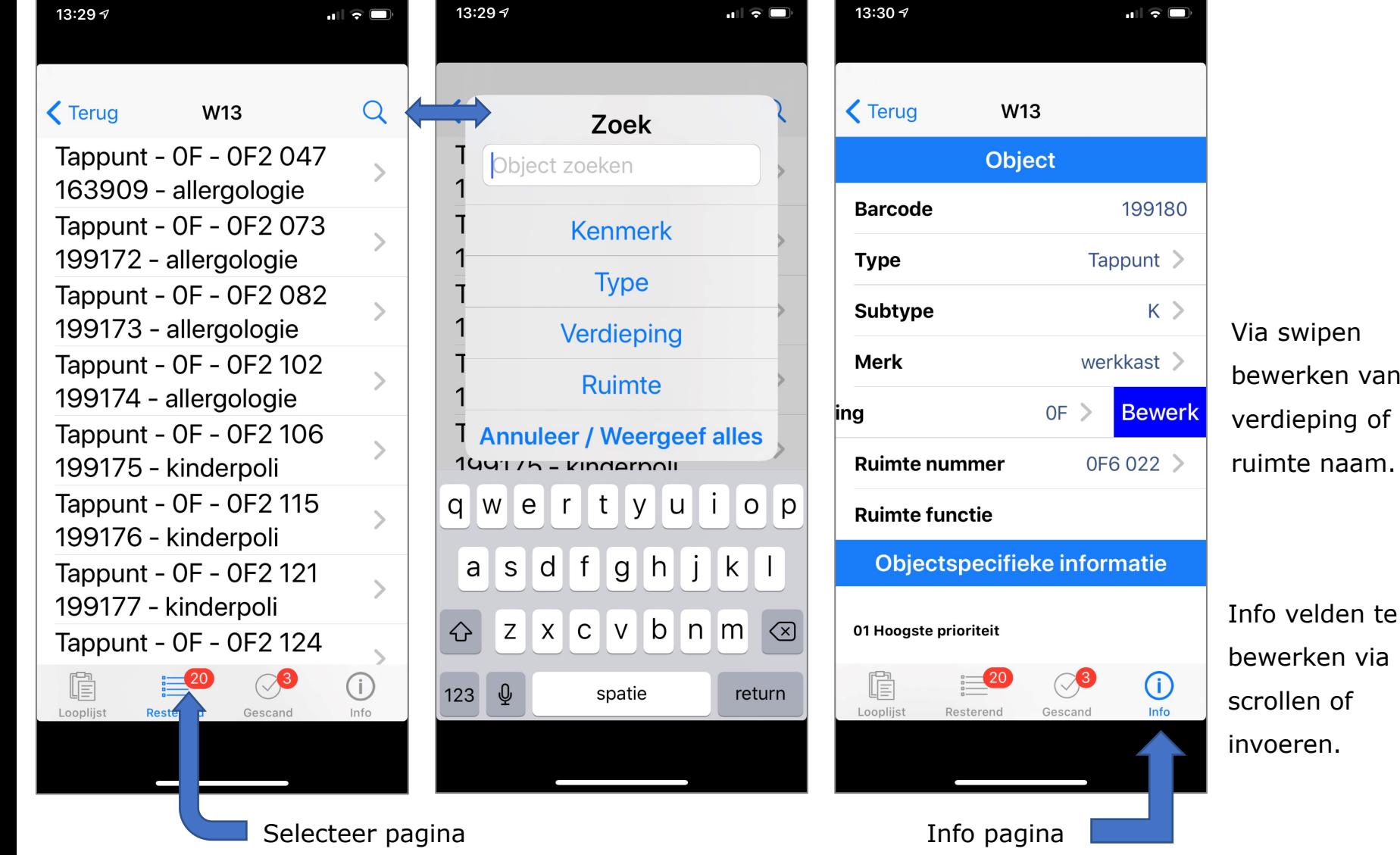

Via swipen

bewerken van

verdieping of

ruimte naam.

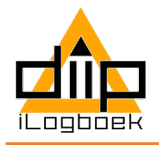

#### **Legionella temperatuur meting (2)**

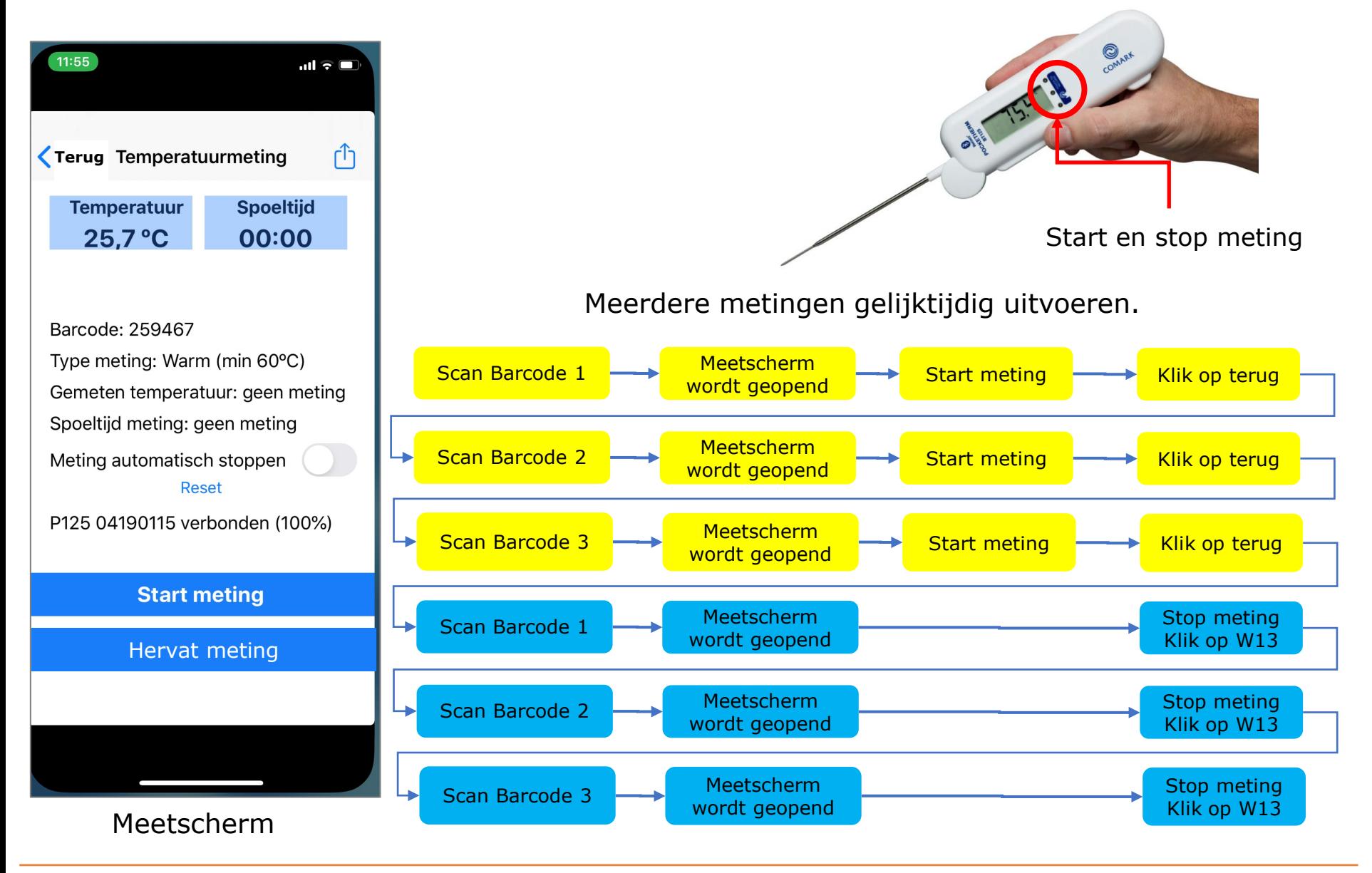